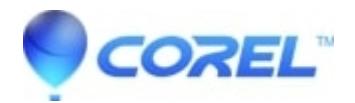

# **[WordPerfect Office 2020: Uninstall Procedure - \[Automatic and](http://kb.parallels.com/en/127378) [\(Manual, Advanced Process\)\]](http://kb.parallels.com/en/127378)**

• WordPerfect Office Suite

## **Uninstalling WordPerfect Office 2020**

Before uninstalling the product, we strongly recommend that you restart your computer to ensure that no Corel applications are running in Windows Task Manager processes. Not doing so may not correctly and completely remove WordPerfect Office 2020.

## **To uninstall WordPerfect Office 2020 (Basic Process, using Windows Add Remove Program)**

- 1. Close all applications.
- 2. On the Windows Control Panel, click Uninstall a program.
- 3. Double-click WordPerfect Office 2020 on the Uninstall or change a program page. The setup appears.
- 4. Enable the Remove option

**Note**: You also have the option of removing user files. User files are personal, customized application settings and customized files that are created, such as macros and templates. They are stored in the user's application-data folder.

\*\*\* We strongly suggest that you remove user files. \*\*\*

- 5. Click Next to start the uninstallation process.
- 6. If present, you may also want to uninstall WordPerfect Office IFilter 32-bit and WordPerfect Office IFilter 64-bit

#### 7.

## **To uninstall WordPerfect Office 2020 (Manual, Advanced Process)**

If necessary, you can manually uninstall WordPerfect Office 2020. We recommend manual uninstallation only if an uninstallation was incomplete, or if you do not have access to WordPerfect Office 2020 from the "Add or Remove programs" feature.

### Steps:

- 1. Open Windows Explorer.
- 2. Browse to C:\Windows\Installer.
- 3. Click the View menu, and choose Details
- 4. In the right pane, right-click the column title Name, and choose Title.
- 5. Click the Title column so it is sorted alphabetically
- 6. Right-click an \*.msi file that contains ?WordPerfect Office 2020?? in the title column, and choose Uninstall.
- 7. Repeat step 6 until all of the .msi files for WordPerfect Office 2020 are removed.

The following is a list of the directories, files, and registry entries that may be left behind after the recommended uninstallation method is completed. Deleting these files and registry entries may affect other Corel products, so you remove them at your own risk. Some folders may be hidden by default; please see the Microsoft help for details on displaying hidden folders.

The default installation directory is located at:

For Windows 32-bit

C:\Program Files\Corel\WordPerfect Office 2020

For Windows 64-bit

C:\Program Files (x86)\Corel\WordPerfect Office 2020

Log files are created in the user %temp% folder (C:\Users\<username>\AppData\Local\Temp)

The files begin with ICA\*.log and ICA\*.log.xml

Next, delete Migrate.log in the application-data folder. This folder can be found at the following locations:

C:\Users\<username>\AppData\Roaming\COREL

If you don't have any other Corel products installed, you can simply delete the Corel folder in the application-data folder. If you do have other Corel products installed and want to keep some personal customization, it's recommended that you delete the specified application-data folders mentioned below.

C:\Users\<username>\AppData\Local\Corel\WordPerfect Office 2020 C:\Users\<username>\AppData\Roaming\Corel\ClipBook C:\Users\<username>\AppData\Roaming\Corel\PerfectExpert\20 C:\Users\<username>\AppData\Roaming\Corel\PerfectScript\20 C:\Users\<username>\AppData\Roaming\Corel\Presentations\20 C:\Users\<username>\AppData\Roaming\Corel\Scrapbook\20 C:\Users\<username>\AppData\Roaming\Corel\WordPerfect\20 C:\Users\<username>\AppData\Roaming\Corel\WordPerfect Lightning C:\Users\<username>\AppData\Roaming\Corel\WordPerfect Office 2020 C:\Users\<username>\Documents\CCWin\\*.\* (if you do not want to keep your Address Book) C:\Users\<username>\Documents\Corel User Files\20\<lang>\Projects.usr C:\Users\<username>\Documents\HTML C:\Users\<username>\Documents\QPPriv C:\Users\<username>\Documents\Working Files

Next, delete the following files:

C:\Users\All Users\Borland\\*.\* (only if you are not using another database program that requires a '\*.net' file) C:\Users\All Users\Corel\Casedata\\*.\* (only if you are not or will not be using the Pleading Expert with any other Corel version) C:\Users\All Users\Corel\Downloads\ C:\Users\All Users\Corel\Messages\ C:\Users\All Users\Corel\WordPerfect Office 2020\OD20.dta

C:\Users\All Users\Corel\WordPerfect Office 2020\WPO20.dta

Next, delete:

C:\Users\Public\Documents\WordPerfect Office\ebook\\*.\* C:\Users\Public\Documents\WordPerfect Office\20\\*.\*

The following registry keys below may or may not exist depending on the type of installation that you performed or the use of the Suite. To completely remove these registry keys from your computer, you must remove the registry keys for each of the users on that system. Do not attempt to remove any other registry entries from the following locations if they are not specified; otherwise you may impact other Corel products installed on your system. Again, If you don't have any other Corel products installed you can simply delete the ...\Corel folder. If you do have other Corel products installed and want to keep some personal customization, it's recommended that you delete the specified folders only.

[HKEY\_CURRENT\_USER\Software\Corel\Appman\20] [HKEY\_CURRENT\_USER\Software\Corel\ClipBook]

[HKEY\_CURRENT\_USER\Software\Corel\Conversions\20] [HKEY\_CURRENT\_USER\Software\Corel\Corel Presentations\20] [HKEY\_CURRENT\_USER\Software\Corel\CdrConv\11] [HKEY\_CURRENT\_USER\Software\Corel\CSP Pleading Expert] [HKEY\_CURRENT\_USER\Software\Corel\CUH\ [HKEY\_CURRENT\_USER\Software\Corel\DIM\2.0] [HKEY\_CURRENT\_USER\Software\Corel\Graphics\20] [HKEY\_CURRENT\_USER\Software\Corel\omnitracking] [HKEY\_CURRENT\_USER\Software\Corel\PCU] [HKEY\_CURRENT\_USER\Software\Corel\PerfectFit\20] [HKEY\_CURRENT\_USER\Software\Corel\PerfectFit Fonts\20] [HKEY\_CURRENT\_USER\Software\Corel\PerfectScript\20] [HKEY\_CURRENT\_USER\Software\Corel\PFLegacy\20] [HKEY\_CURRENT\_USER\Software\Corel\Presentations\20] [HKEY\_CURRENT\_USER\Software\Corel\PrintEngine\20] [HKEY\_CURRENT\_USER\Software\Corel\Products\Presentations\20] [HKEY\_CURRENT\_USER\Software\Corel\Products\WordPerfect\20] [HKEY\_CURRENT\_USER\Software\Corel\QuattroPro\20] [HKEY\_CURRENT\_USER\Software\Corel\QuickFinder\20] [HKEY\_CURRENT\_USER\Software\Corel\ScrapBook\20] [HKEY\_CURRENT\_USER\Software\Corel\Setup\WordPerfect Suite\20] [HKEY\_CURRENT\_USER\Software\Corel\Shared Settings\20] [HKEY\_CURRENT\_USER\Software\Corel\stubframework\WordPerfect\20] [HKEY\_CURRENT\_USER\Software\Corel\TextArt\20] [HKEY\_CURRENT\_USER\Software\Corel\User Assistant\20] [HKEY\_CURRENT\_USER\Software\Corel\Viewer\20] [HKEY\_CURRENT\_USER\Software\Corel\WordPerfect\20] [HKEY\_CURRENT\_USER\Software\Corel\WordPerfect Office 2020] [HKEY\_CURRENT\_USER\Software\Corel\WordPerfect Suite\20]

**Note:** After removing WordPerfect Office 2020 on a computer that has an older version of WordPerfect Office installed, you may encounter problems launching the older version. Performing a repair on the older version should fix any issues.

© 1985-2024 Corel. All rights reserved.